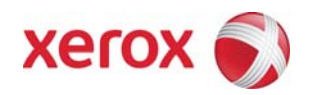

# Xerox Security Bulletin XRX10-003

**Cumulative update for Common Criteria Certification**

v1.1 11/29/10

# **Background**

System Software Version 021.120.060.00015 for the WC 5632-5687 Multi-Board controller and WC 5135/5150 models, and System Software Version 025.054.060.00015 for the 5632-5655 Single Board controller models is a cumulative update that incorporates several security vulnerability fixes as well as other non-security related defect fixes. Both releases were submitted for Common Criteria certification which was successfully completed on November 26, 2010.

The WC 5632-5687 models that use System Software Version 21.113.02.000 with the P33 patch installed are Common Criteria Certified, thus are not applicable to this bulletin.

The two system software releases for the products listed below are designed to be installed by the customer. Please follow the procedures below to install the solutions.

Both system software versions are full system releases so the patch criticality rating is not applicable.

The MBC and SBC software releases are compressed into 106 MB and 134 MB zip files, respectively, and can be accessed via the link below or via the link following this bulletin announcement on [www.xerox.com /security.](http://www.xerox.com/security)

MBC: [http://www.xerox.com/downloads/usa/en/c/cert\\_021.120.060.00015\\_DLM.zip](http://www.xerox.com/downloads/usa/en/c/cert_021.120.060.00015_DLM.zip) SBC: [http://www.xerox.com/downloads/usa/en/c/cert\\_025.054.060.00015\\_DLM.zip](http://www.xerox.com/downloads/usa/en/c/cert_025.054.060.00015_DLM.zip)

# **Applicability**

The system software releases apply to network-connected versions $^1$  $^1$  only of the following products:

<span id="page-0-0"></span> $\frac{1}{1}$  the product is not connected to the network, it is not vulnerable and therefore no action is required.

#### **Install Instructions**

#### **The applicable system software release, depending on your architecture, can be installed to your systems as outlined below.**

#### **Summary of versions and actions:**

- Determine starting System Software version or ESS Controller Version.
- Determine what upgrades are necessary.
- Upgrade devices as needed.

#### **For WC 5632/5638/5645/5655/5665/5675/5687 MBC**

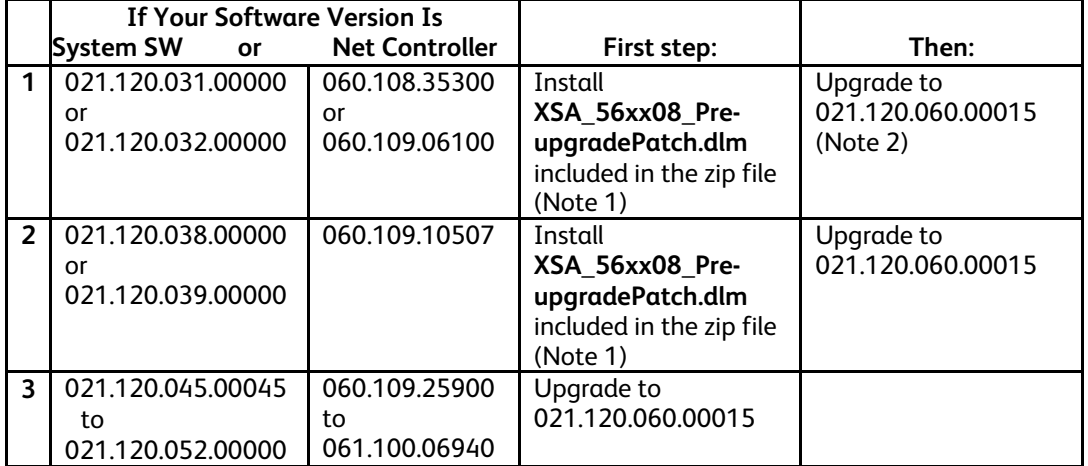

Note 1: If the device was previously upgraded to System Software 021.120.040.00035 or above by a Xerox technician via an AltBoot, this patch does not have to be installed.

Note 2: The machine will reboot halfway through the upgrade. It will then automatically go back into upgrade mode and complete the upgrade. No intervention is required.

#### **For WC 5632/5638/5645/5655/5665/5675/5687 SBC**

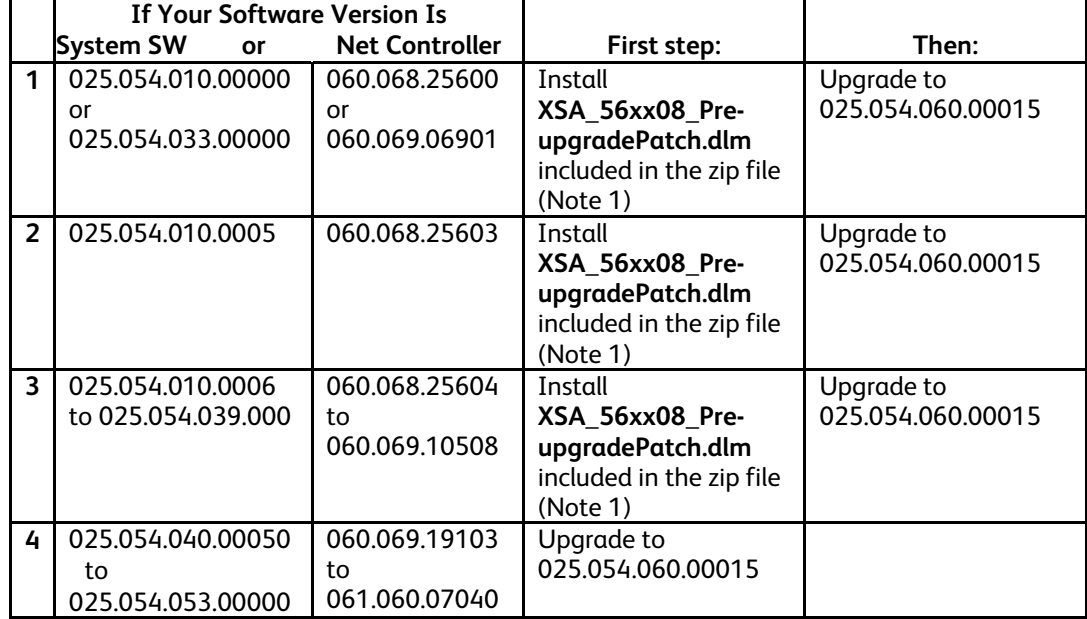

Note 1: If the device was previously upgraded to System Software 025.054.040.00035 or above by a Xerox technician via an AltBoot, this patch does not have to be installed.

#### **For WC 5135/5150**

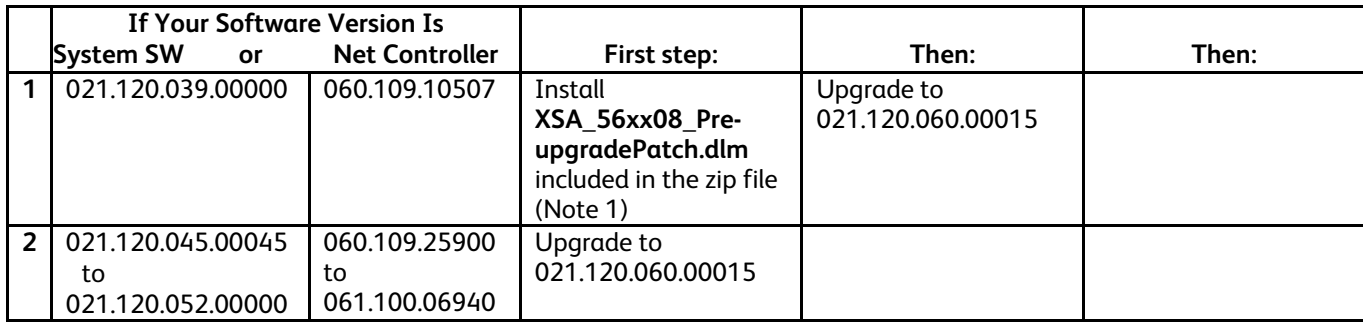

Note 1: If the device was previously upgraded to System Software 021.120.040.00035 or above by a Xerox technician via an AltBoot, this patch does not have to be installed.

# **Install the Release**

You must download the release. The release is packaged in a ZIP format. Download the ZIP file from the URL provided and extract the contents to your desktop. Do not try to open the file with the .DLM extension. This is the release and must be loaded on the MFD as is.

#### **Patch Installation Methods**

This patch and upgrade (like most software) can and should be installed by the customer. There are a variety of methods available for this.

- Send an Upgrade file to the device using the device web page for Machine Software Upgrade method.
- Upgrade a single device using an LPR command.
- Upgrade several devices using a batch of LPR commands.
- Using XDM and CentreWare Web to send Upgrade files to several devices.

For additional information on the above methods refer to Customer Tip "How to Upgrade, Patch or Clone Xerox Multifunction Devices" [\(http://www.office.xerox.com/support/dctips/dc06cc0410.pdf\)](http://www.office.xerox.com/support/dctips/dc06cc0410.pdf)

# **Machine Software (Upgrade) Method**

- 1) Open a web browser and connect to the multifunction device by entering the IP number of the device.
- 2) Select the "Index" icon in the upper middle portion of the screen.
- 3) Select "Machine Software (Upgrades)."
- 4) Enter the User Name and Password of the device.
- 5) Under "Manual Upgrade" select Browse button to find and select the file, (D2112060015\_00\_1.DLM or D2505460015\_00\_1.DLM as appropriate)
- 6) Select the "Install Software" button.
- 7) All WorkCentres will automatically reboot in order to install the release. The release is installed when the system software version shows the new system software version number.

#### **Disclaimer**

The information provided in this Xerox Product Response is provided "as is" without warranty of any kind. Xerox Corporation disclaims all warranties, either express or implied, including the warranties of merchantability and fitness for a particular purpose. In no event shall Xerox Corporation be liable for any damages whatsoever resulting from user's use or disregard of the information provided in this Xerox Product Response including direct, indirect, incidental, consequential, loss of business profits or special damages, even if Xerox Corporation has been advised of the possibility of such damages. Some states do not allow the exclusion or limitation of liability for consequential damages so the foregoing limitation may not apply.